## **Kopiowanie wszystkich plików**

Kopiuje wszystkie filmy i zdjęcia na inny nośnik.

*1* Wybierz tryb odtwarzania.

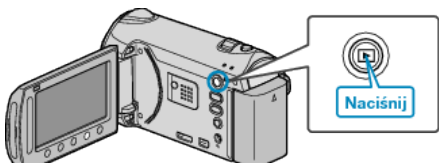

*2* Wybierz tryb filmu lub zdjęcia.

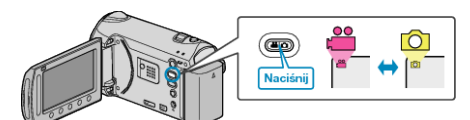

3 Dotknij (iii), aby wyświetlić menu.

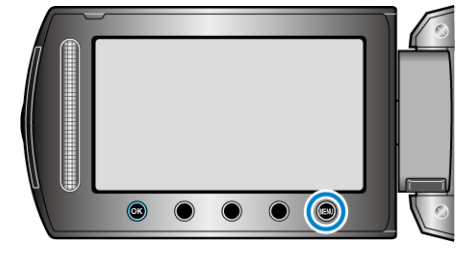

4 Wybierz "EDYCJA" i dotknij ®.

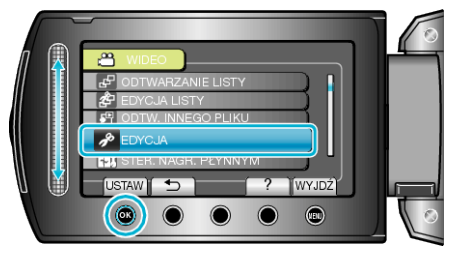

5 Wybierz "KOPIUJ" i dotknij <sup>@</sup>.

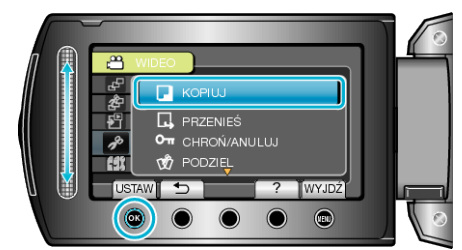

- **6** Wybierz kierunek kopiowania i dotknij ®.
- Kierunek kopiowania zależy od modelu.
- 7 Wybierz "KOPIUJ WSZYSTKO" i dotknij ®.

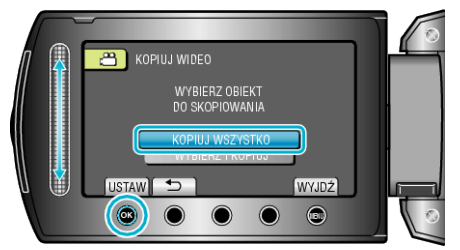

8 Wybierz "TAK" i dotknij  $\circledast$ .

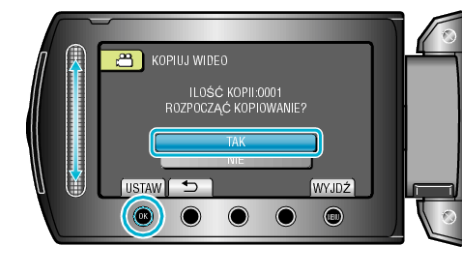

- Rozpoczyna się kopiowanie.
- Po skopiowaniu, dotknij  $@$ .